## si vota!

a questo punto la votazione è finita ed il voto è registrato in maniera anonima dal computer

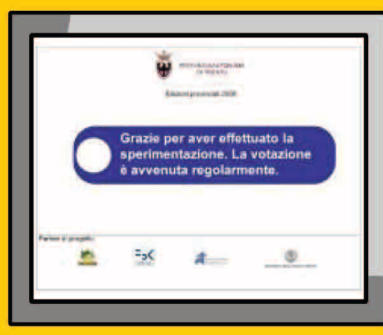

X questo nuovo sistema di voto è sicuro, veloce, trasparente e diminuisce la possibilità d'errore

### "Il voto elettronico è SEGRETO e SICURO!!"

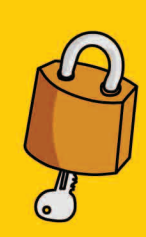

Perché il sistema usato non permette ad alcuno di vedere o cambiare il voto espresso.

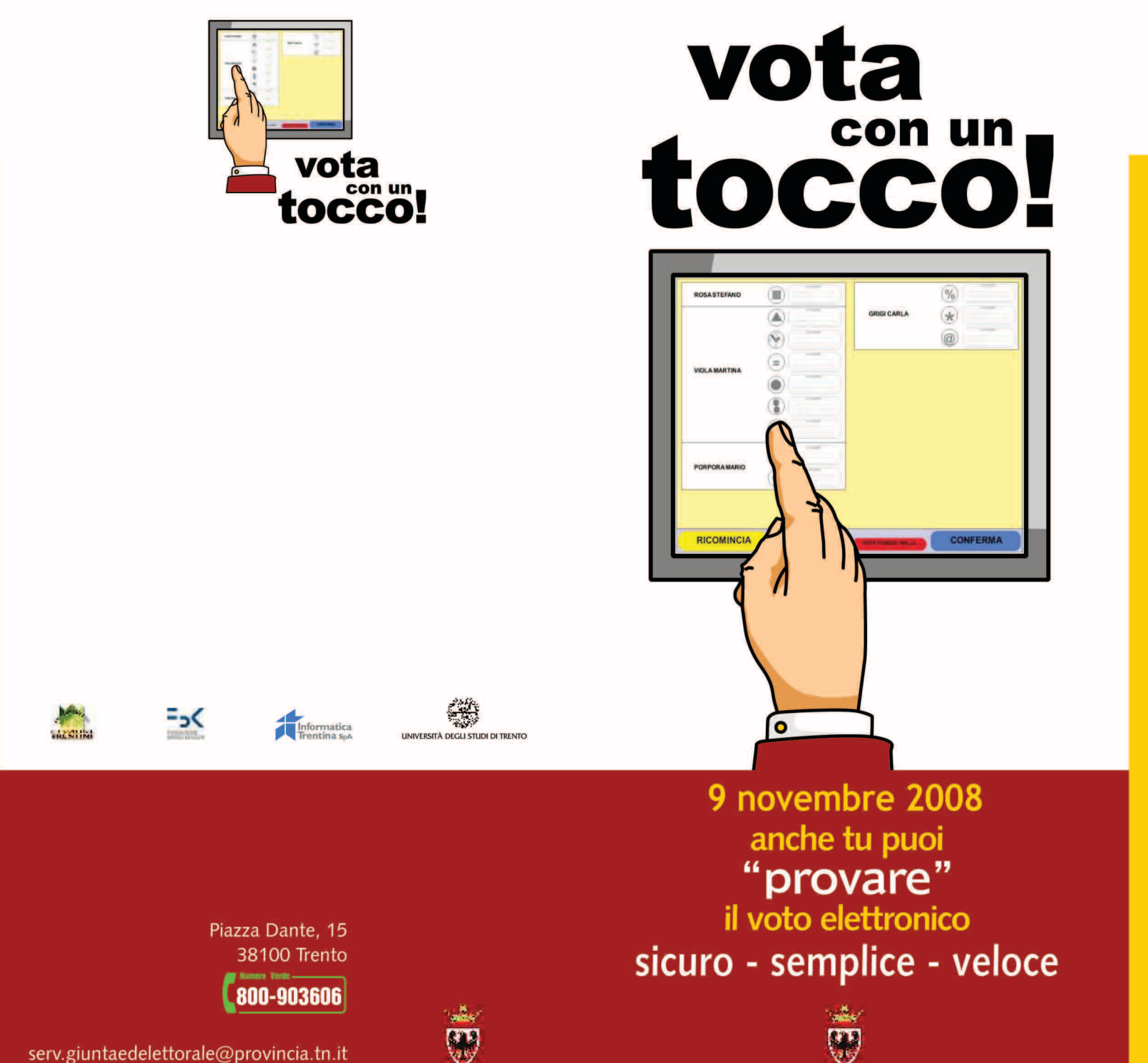

serv.giuntaedelettorale@provincia.tn.it www.provincia.tn.it

PROVINCIA AUTONOMA DI TRENTO

PROVINCIA AUTONOMA DI TRENTO

# il 9 novembre

Come forse avrai già saputo dai giornali e dalla TV, in alcune sezioni elettorali (tra cui la tua)

### si sperimenterà

## il voto elettronico

Gli elettori potranno dunque provare questo nuovo modo di votare.

Il voto valido sarà però sempre quello fatto con la scheda tradizionale.

### X votare così è ancora più facile:

- gli scrutatori verificano l'identità dell'elettore
- l'elettore entra nella cabina e trova uno schermo che riproduce la scheda elettorale
- basta toccare lo schermo con un dito per scegliere:
- O il candidato presidente
- $\bigcirc$  la lista
- O i consiglieri

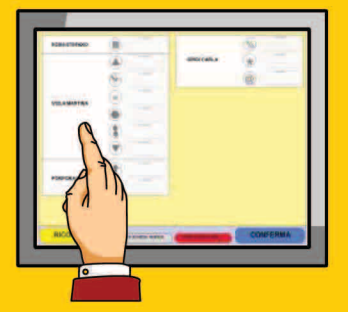

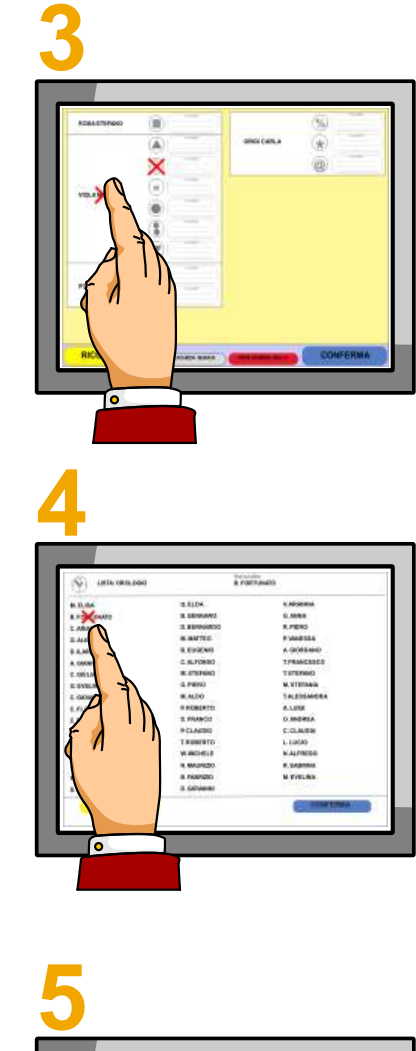

**tocca il relativo pulsante in basso sullo schermo.**

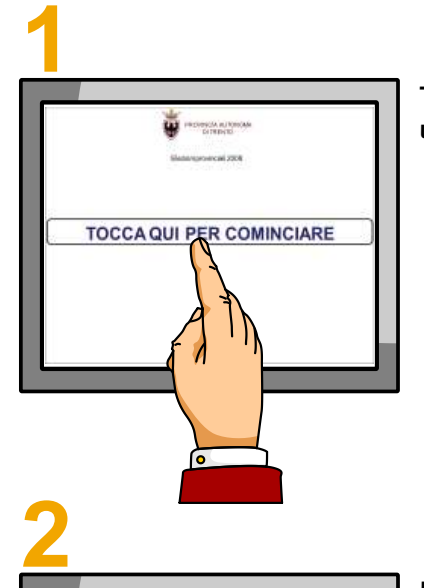

#### **Se invece vuoi votare** SCHEDA BIANCA **o**  SCHEDA NULLA

**Puoi anche toccare il simbolo della LISTA. Apparirà una crocetta sul simbolo della lista.**

**TOCCA lo schermo con un dito per cominciare.**

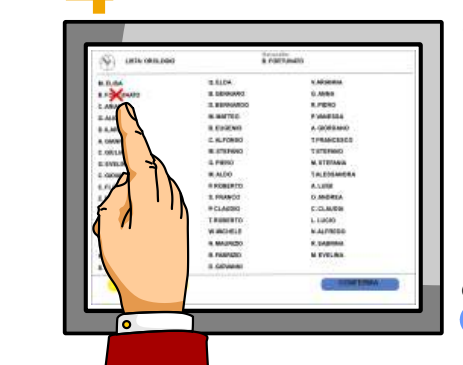

 $\blacksquare$  **Toccando "CONSIGLIERI" a p p a r i rà l'e l e n co d ei c a n d i d a ti d e l la l i s ta c he h ai a p p e na s c e l t o. S e l e z i o na il n o me c he v u o i, la l e g ge ti consente di sceglierne al massimo tre.** 

**Lo schermo riproduce la scheda elettorale. Tocca il nome del candidato PRESIDENTE che preferisci. Apparirà una crocetta sul nome scelto.**

Vediamo ora nel dettaglio come avviene la votazione elettronica.

Dopo che avrai votato con il sistema tradizionale (scheda di carta e matita), sarai invitato ad entrare n ell'a p p o sita c a bin a...

> *Se vuoi cambiare la tua scelta*  tocca <mark>(RICOMINCIA</mark>

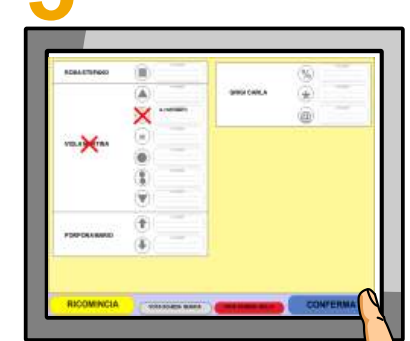

*Se vuoi cambiare la tua scelta*  tocca <mark>( RICOMINCIA</mark>

*Quando hai terminato tocca* **CONFERMA** 

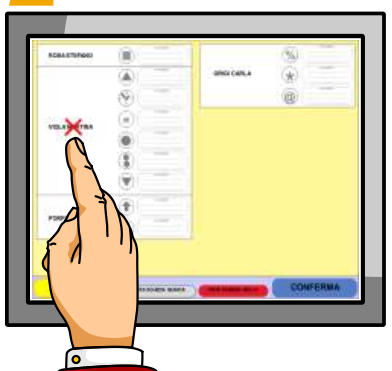

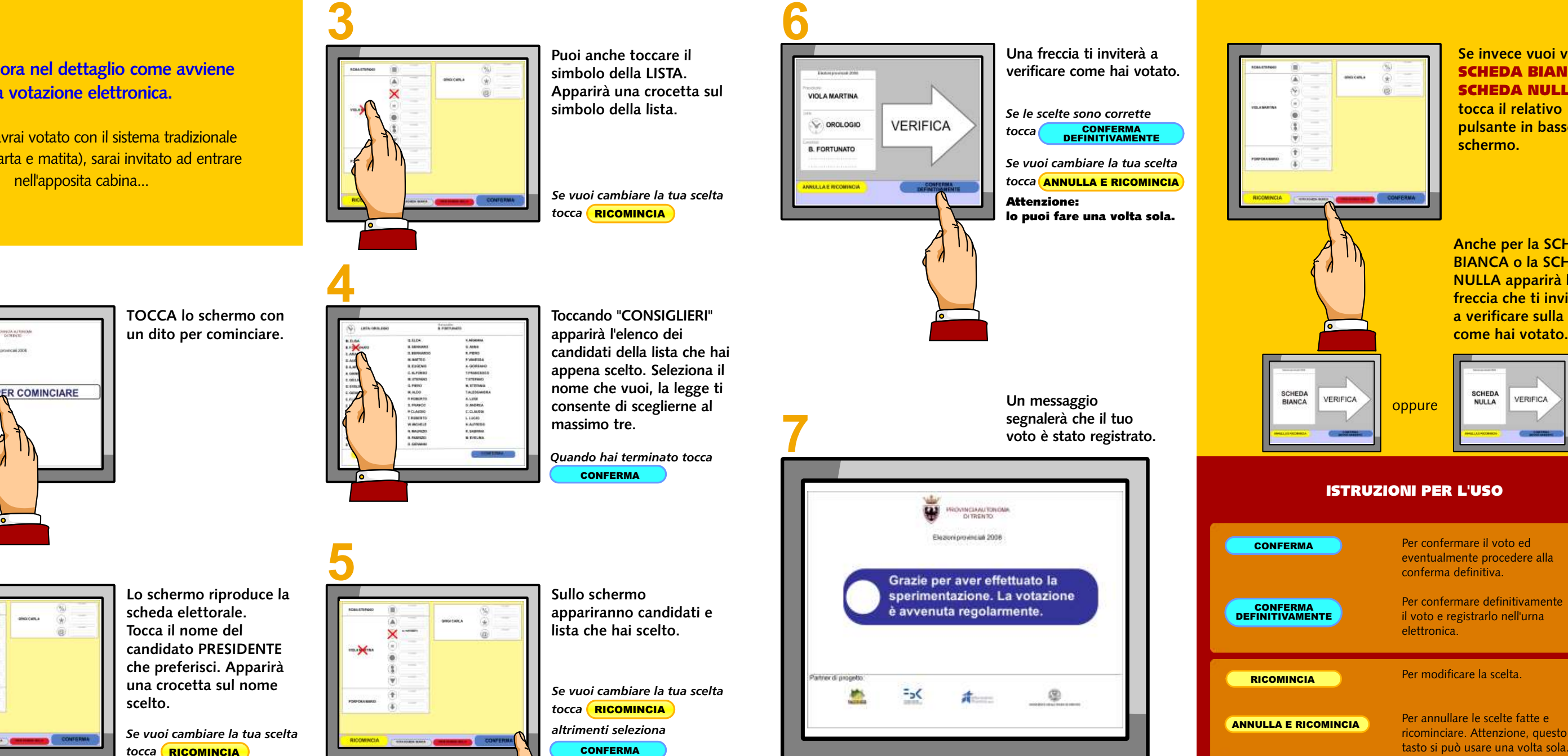

**Anche per la SCHEDA BIANCA o la SCHEDA NULLA apparirà la freccia che ti inviterà a verificare sulla carta** 

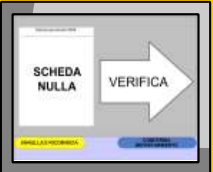

#### ISTRUZIONI PER L'USO

**Sullo schermo appariranno candidati e lista che hai scelto.**

*Se vuoi cambiare la tua scelta*  tocca <mark>(RICOMINCIA</mark> *altrimenti seleziona* CONFERMA

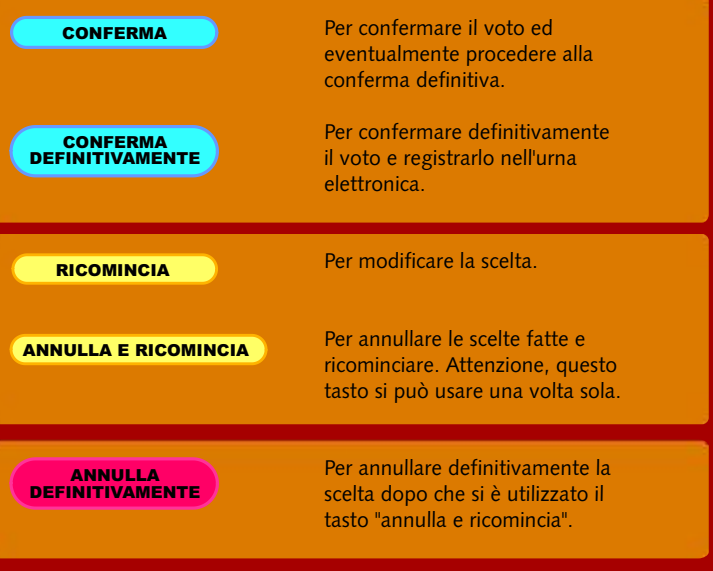

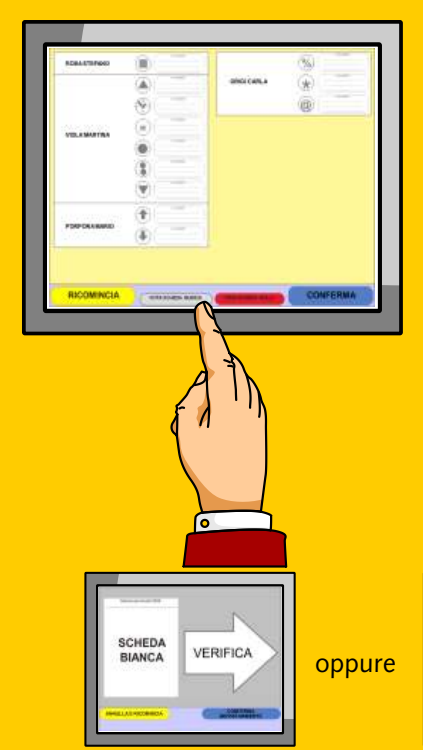